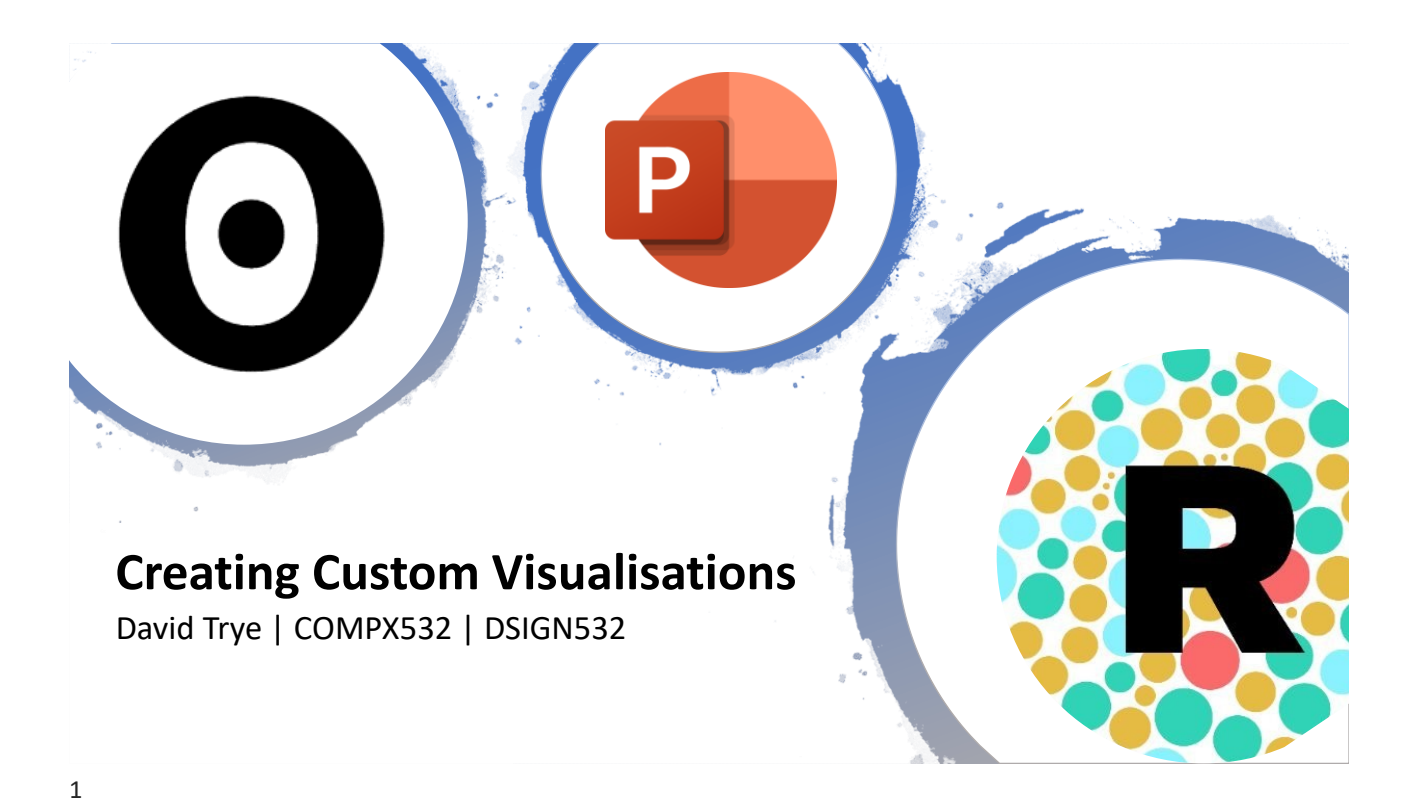

### **Goals**

1. To introduce you to some powerful **visualisation tools**

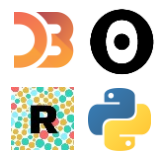

2. To demonstrate some **prototyping strategies** using examples from my research

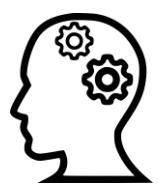

### Disclaimer: A Subjective Selection

- There are many other powerful visualisation tools available!
- For instance, see [Top 15 Data Visualization Tools For 2022](https://www.simplilearn.com/data-visualization-tools-article)

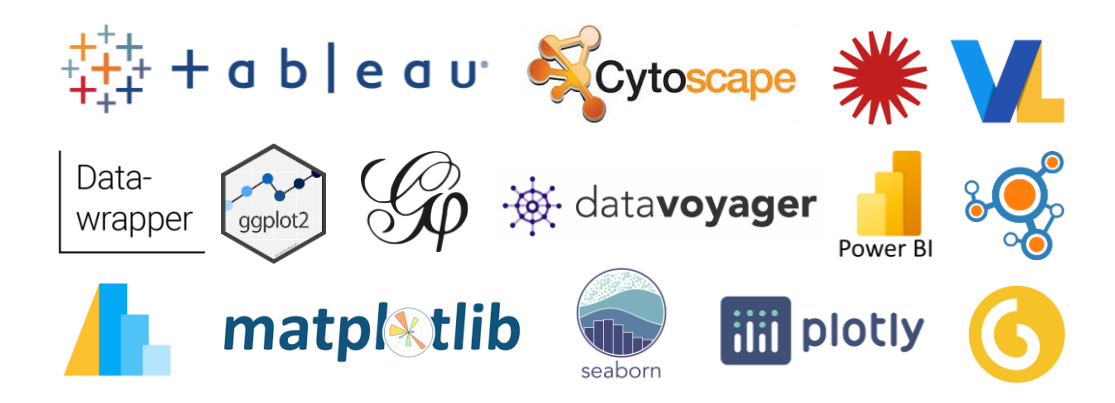

### Expressiveness vs Usability

*Low-level languages* "Visualisation tools sacrifice *generality* for greater *efficiency* performing particular tasks. Code has unparalleled expressiveness; it is the most general tool we have. A medium for discovery *must* be general. Creativity requires composition." – Mike Bostock, D3 Creator, 2017

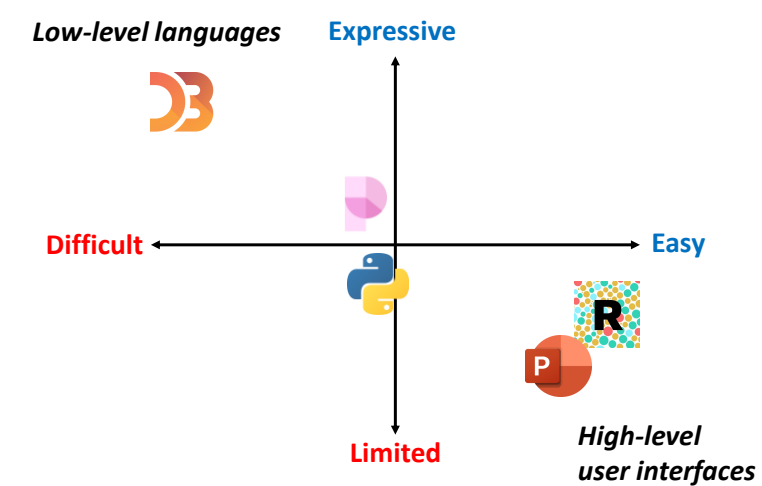

# D3 via Observable

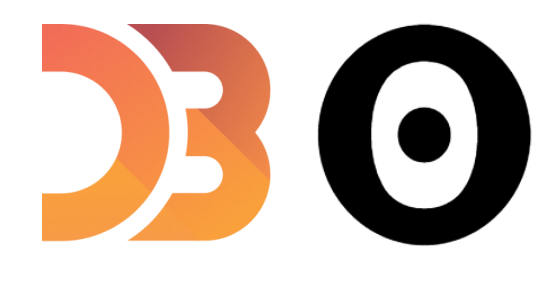

### What is D3?

- D3 (or D3.js) is a JavaScript library that stands for **data-driven documents**
- Allows you to dynamically manipulate the **Document Object Model (DOM)**
	- Key concepts include selections, databinding & the enter-update-exit pattern
	- Also supports data preparation, layout calculation, scales, shapes, animation, interaction and more
- Interactive, flexible, expressive and fast!
- See<http://shirleywu.studio/d3intro/>

#### Document Object Model

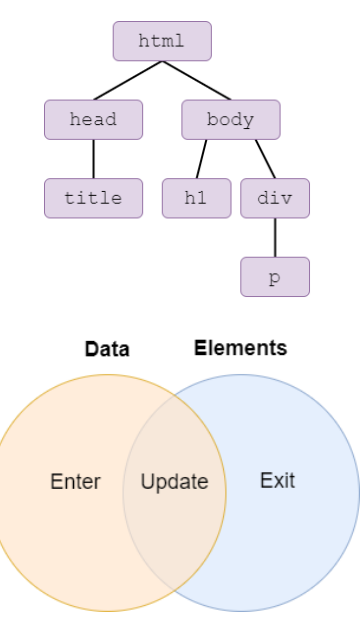

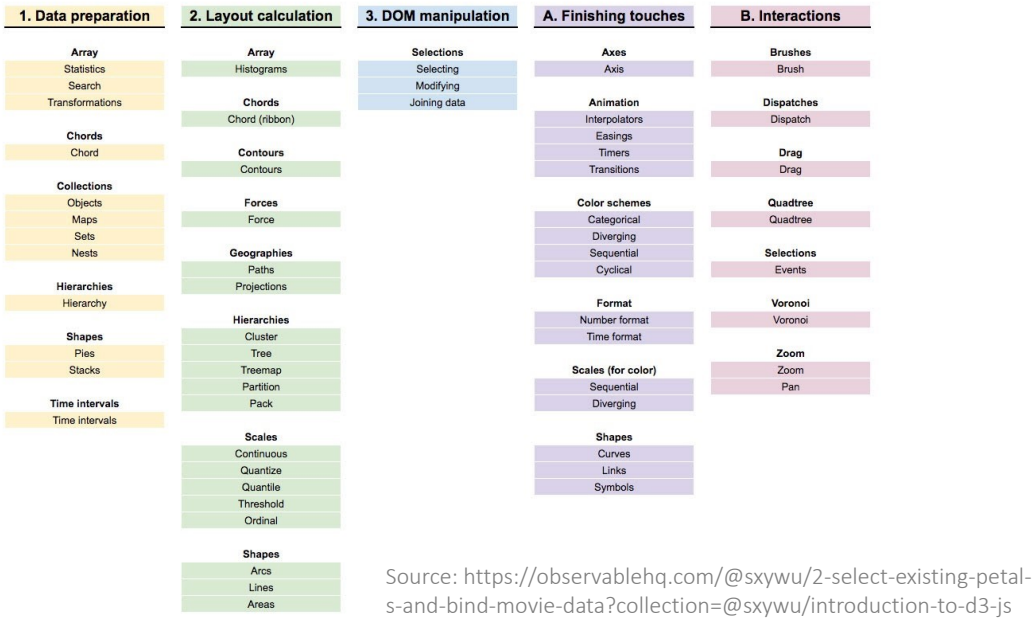

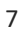

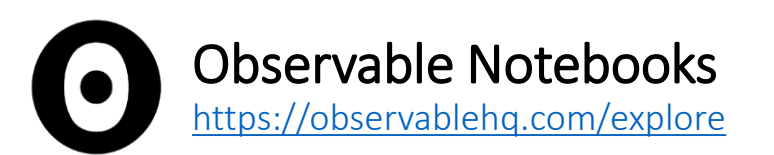

- "Observable helps you use data to think"
	- Explore and visualise data
	- Get ideas/inspiration from existing notebooks
	- Share your insights with the vis community
- Reactive (live) programming
	- Interactive JavaScript notebooks (similar to Jupyter Notebook for Python)
	- Experiment with (big) data in real-time
	- Quickly build and iterate prototypes, re-use code, etc.
	- Supports creation of highly interactive visualisations

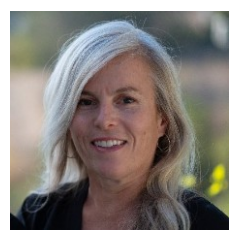

Melody Meckfessel, CEO & Co-founder

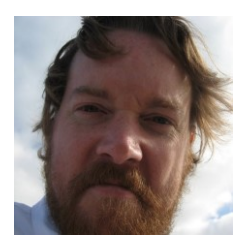

Mike Bostock, CTO & Co-founder D3 Creator

### D3 Example: Choropleth Map of NZ

- Shows the distribution of Māori language tweeters across different regions of NZ
	- Self-reported location
	- Some users missing
- TopoJSON defines geospatial positioning
	- <https://github.com/deldersveld/topojson>
- Based on the following tutorial
	- [https://www.dataviscourse.net/tutorials/](https://www.dataviscourse.net/tutorials/lectures/lecture-maps/) lectures/lecture-maps/
- Could be enhanced with simple interaction
- Need to include a legend!

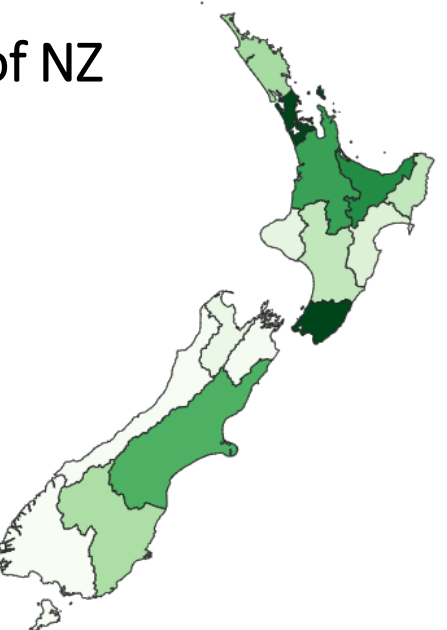

### Demonstration: Tinkering with [D3](https://observablehq.com/@dgt12)

9

## Plot via Observable

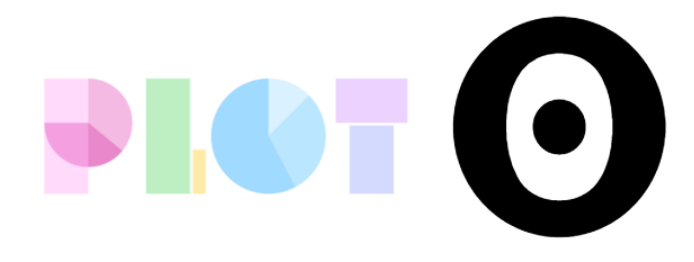

### What is Plot?

- A **higher-level** JavaScript library for **exploratory** data visualisation
- Built on top of D3 (but more concise and convenient)
- Centred around the idea of "using vision to think"

With its concise and (hopefully) memorable API, Observable Plot lets you try out ideas quickly. You can make a meaningful chart with as little as one line of code. Yet Plot is still powerful and expressive when you need it. Plot is highly configurable and supports interaction with minimal fuss through Observable dataflow. And Plot is designed to be extended - we can't wait to see where the community takes it.

.CO

### Plot vs D3

#### • Plot not intended as a "replacement" for D3

Plot is informed by ten years of maintaining D3 but does not replace it. We continue to support and develop D3, and recommend its low-level approach for bespoke explanatory visualizations and as a foundation for higher-level exploratory visualization tools. In fact, Plot is built on D3! Observable Plot is more akin to Vega-Lite, another great tool for exploration. We designed Plot to pair beautifully with Observable: to leverage Observable dataflow for fluid exploration and interaction. However, Plot does not depend on Observable; use it wherever you like.

#### • [See https://observablehq.com/@observablehq/introducing](https://observablehq.com/@observablehq/introducing-observable-plot)observable-plot

### Demonstration: Prototyping with [Plot](https://observablehq.com/d/9764993527b435eb)

### Expressiveness vs Usability Revisited

*Low-level languages* "Visualisation tools sacrifice *generality* for greater *efficiency* performing particular tasks. Code has unparalleled expressiveness; it is the most general tool we have. A medium for discovery *must* be general. Creativity requires composition." – Mike Bostock, D3 Creator, 2017

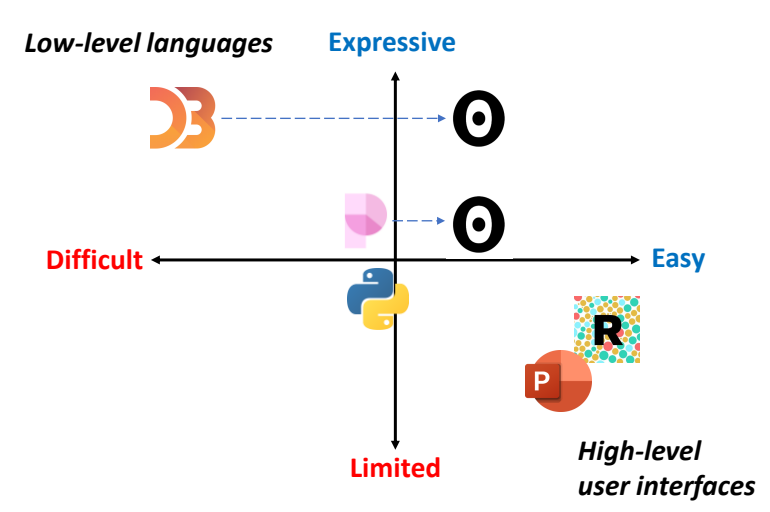

15

### RAW Graphs

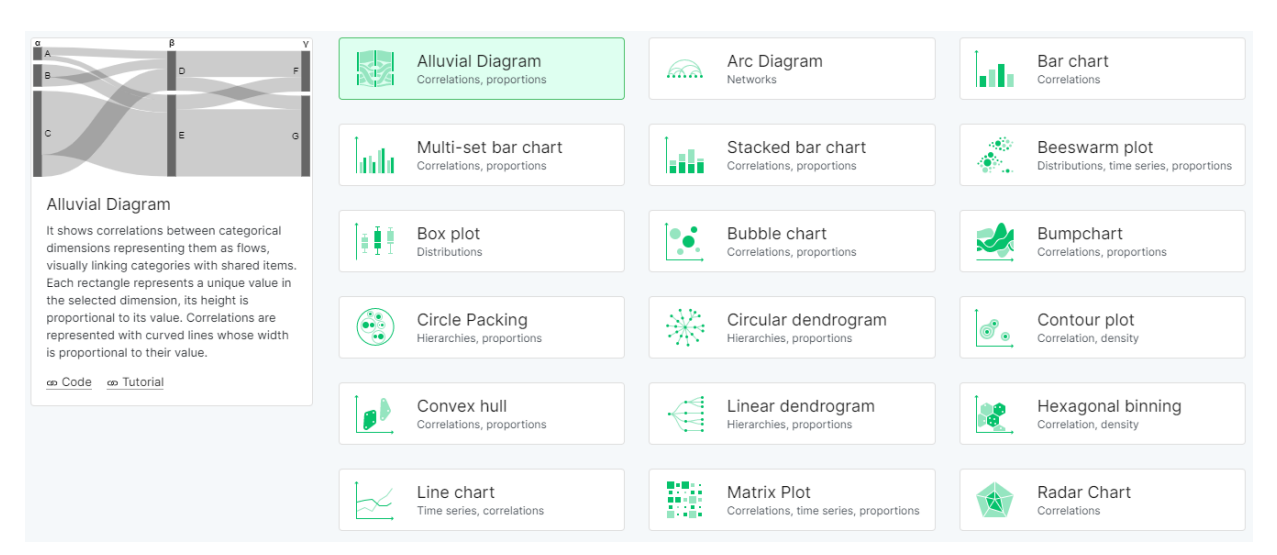

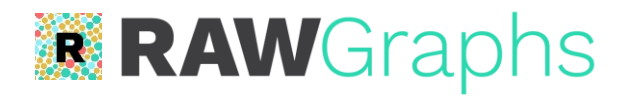

- "The missing link between spreadsheets and data"
	- Instantly maps data variables to visual channels
	- Quick and convenient!
	- Uses D3 under the hood
- No programming knowledge required
	- Friendly user interface
	- However, limited layouts available
		- Doesn't support detailed (low-level) customisation
		- BUT can build custom models with basic understanding of D3

Demonstration: Prototyping with [RAW Graphs](https://app.rawgraphs.io/)

### Prototyping with Python (Pandas), Sheets & PowerPoint

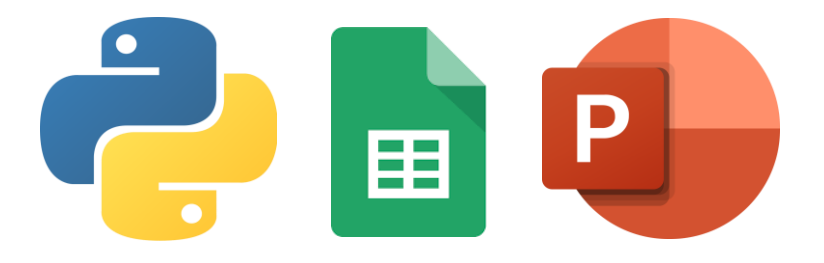

### Creating Custom 'Staircase Plots'

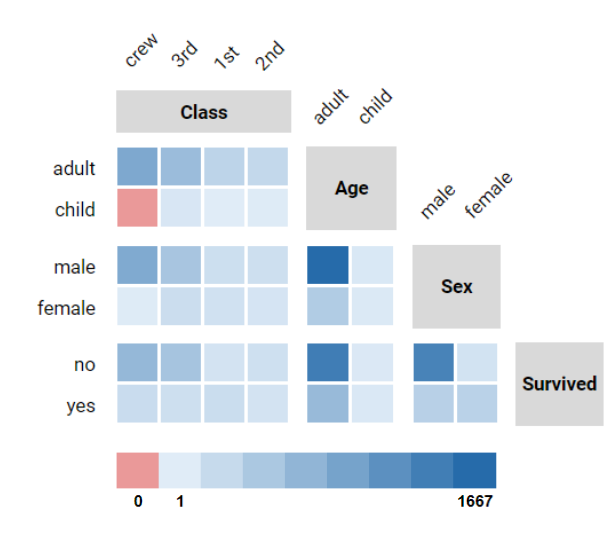

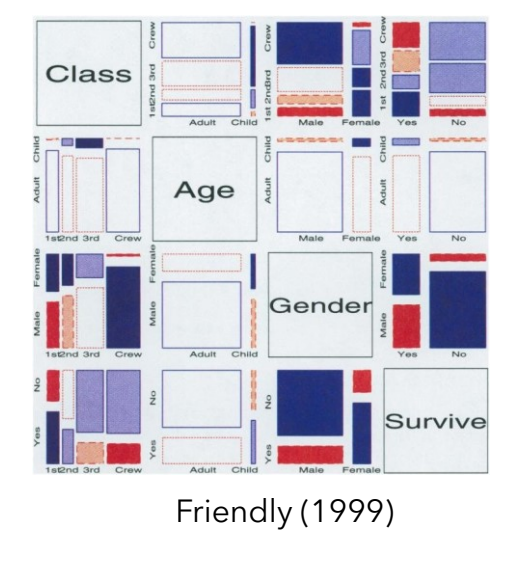

#### Data Wrangling with Python

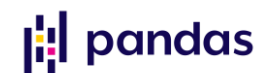

- I tend to use Python for cleaning & pre-processing data
	- Popular alternatives include R and JavaScript
- Pandas *DataFrames* are especially useful for handling datasets with many variables (multi-dimensional data)
	- Rows = data items
	- Columns = variables

```
import pandas as pa
def remove_duplicates(input file):
   tweets = pa.read_csv(input_file, sep="\t")
   print("Original size: ", len(tweets))
   unique_tweets = tweets.drop_duplicates(subset='id', keep="first")
   print("New size: ", len(unique_tweets))
   unique tweets.to csv("rmt-corpus-deduplicated.csv", sep="\t", index=False)
```
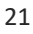

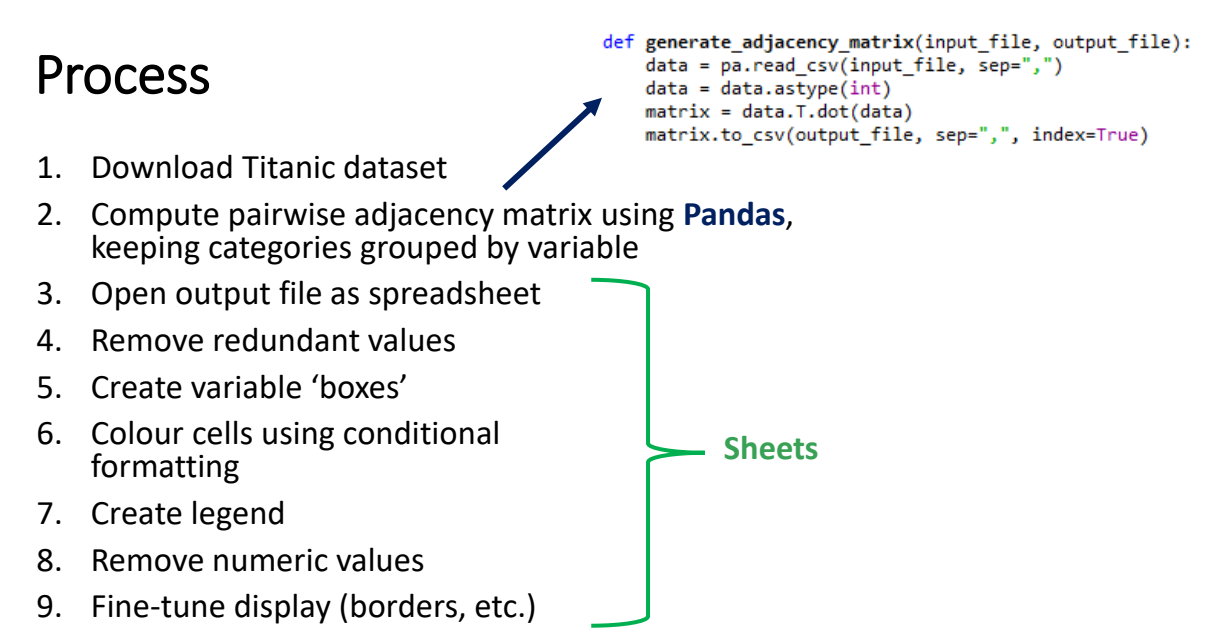

10. Add tooltips in **PowerPoint**

### Demonstration: [Staircase Plots Spreadsheet](https://docs.google.com/spreadsheets/d/1uS_dRbfKjbFfthmPd87cVfwebgZ1YLVHugN7JsvYUjw/edit?usp=sharing)

### Adding Interaction with PowerPoint

- Can create Tooltips and Buttons
	- Buttons are just clickable regions that point to different slides
	- Simply create (transparent) shapes, then press 'Ctrl +  $K'$
- Other controls in 'Developer' mo

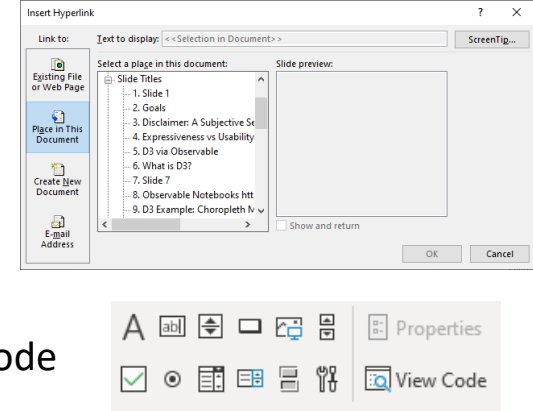

Controls

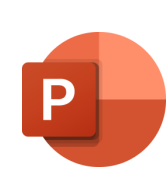

### Creating Custom 'Staircase Plots'

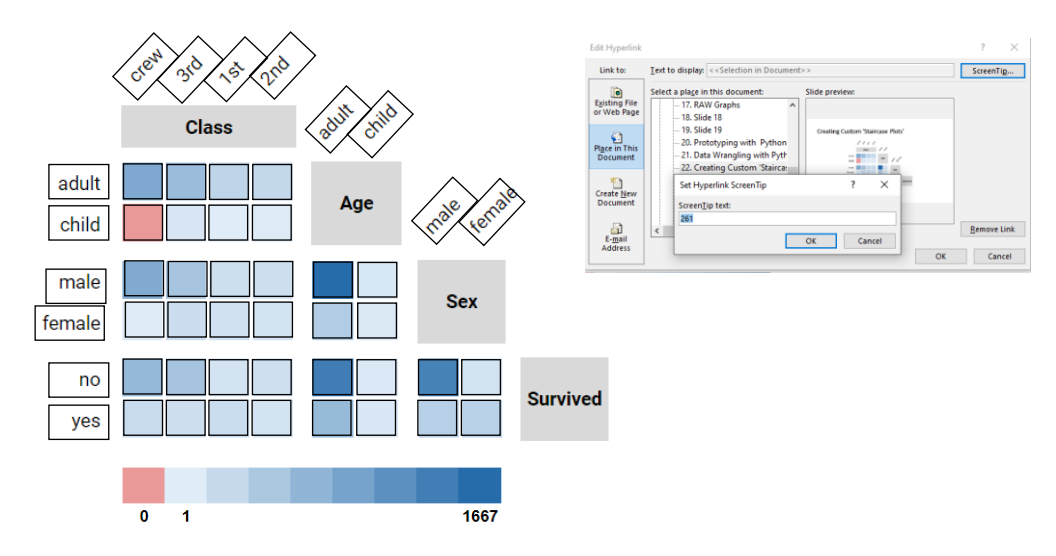

25

### A more complex dataset…

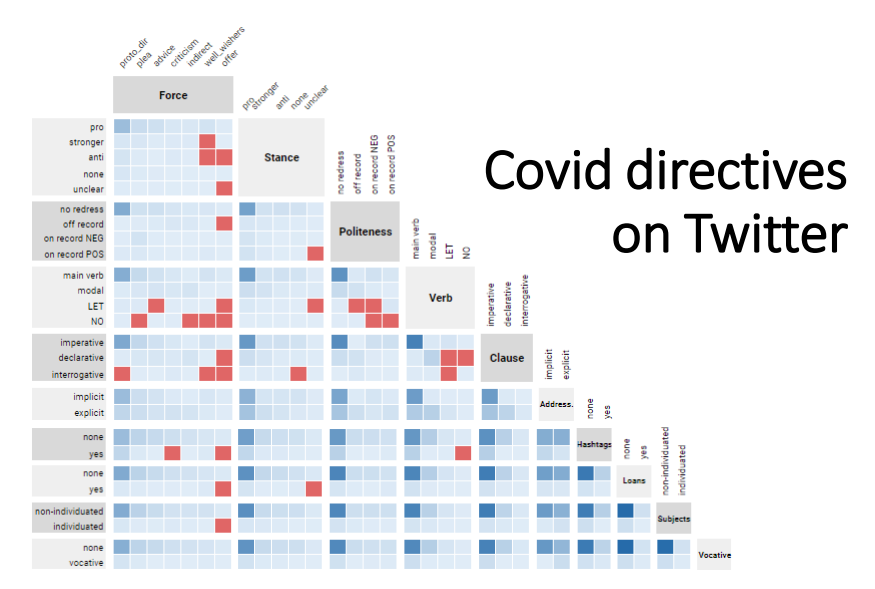

### Resources

# **DIOT DB O**

- Observable
	- [Introduction](https://observablehq.com/@observablehq/a-taste-of-observable?collection=@observablehq/overview)
	- [Twitter](https://twitter.com/observablehq)
	- [YouTube Tutorials](https://www.youtube.com/c/Observablehq)
- Plot
	- [Introduction](https://observablehq.com/@observablehq/plot)
	- Eric Lo's [Examples](https://observablehq.com/@analyzer2004/plot-gallery)
- $\cdot$  D<sub>3</sub>
	- Shirley Wu's [Introduction to SVG &](https://observablehq.com/@sxywu/introduction-to-svg-and-d3-js) D3
	- [Mike Freeman's University of Washington Tutorials](https://observablehq.com/collection/@uw-info474/in-class)
	- [Mike Bostock's D3 Gallery](https://observablehq.com/@d3/gallery)
	- [Prototyping in D3 by Amelia Wattenberger](https://observablehq.com/@wattenberger/prototyping-in-d3)

### More Resources

- D3 (more generally)
	- [HTML, CSS and JavaScript](https://observablehq.com/@jdev42092/week-1a-introduction-to-html-css-and-javascript)
	- [D3 Graph Gallery](https://www.d3-graph-gallery.com/index.html)
	- Scott Murray's *[Interactive Data Visualization for](https://www.oreilly.com/library/view/interactive-data-visualization/9781449340223/)  the Web*
	- *Data Sketches* by Nadieh [Bremer & Shirley Wu](https://www.datasketch.es/)
- Miscellaneous
	- [Data Wrangling with Pandas](https://infovis.fh-potsdam.de/tutorials/infovis2data.html)
	- [Interactive Prototypes with PowerPoint](https://www.youtube.com/watch?v=Y6BjvfZGXyE)
	- [Vega-Lite and Altair](https://github.com/uwdata/visualization-curriculum) (akin to Plot)
	- [NetworkX](https://programminghistorian.org/en/lessons/exploring-and-analyzing-network-data-with-python)

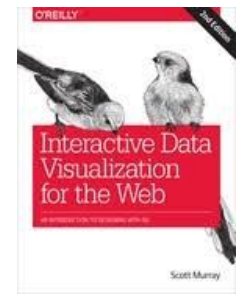

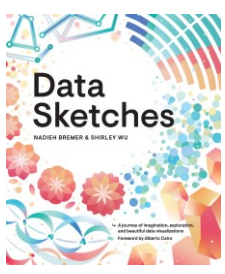

#### References

- Bostock, M., Ogievetsky, V., & Heer, J. (2011). **D3: data-driven documents**. *IEEE transactions on visualization and computer graphics*, *17*(12), 2301-2309.
- Friendly, M. (1999). Extending **mosaic displays**: Marginal, conditional, and partial views of categorical data. *Journal of Computational and graphical Statistics*, 8(3), 373-395.
- Satyanarayan, A., Moritz, D., Wongsuphasawat, K., & Heer, J. (2016). **Vegalite**: A grammar of interactive graphics. *IEEE transactions on visualization and computer graphics*, *23*(1), 341-350.
- Mauri, M., Elli, T., Caviglia, G., Uboldi, G., & Azzi, M. (2017). **RAWGraphs**: a visualisation platform to create open outputs. In *Proceedings of the 12th biannual conference on Italian SIGCHI chapter* (pp. 1-5).

# Thank you!